## **Codecraft HTML**

**Урок 3**

#### Я Должен Добавить Комментарий в Свой Код

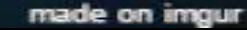

#### **Картинку как ссылку)**

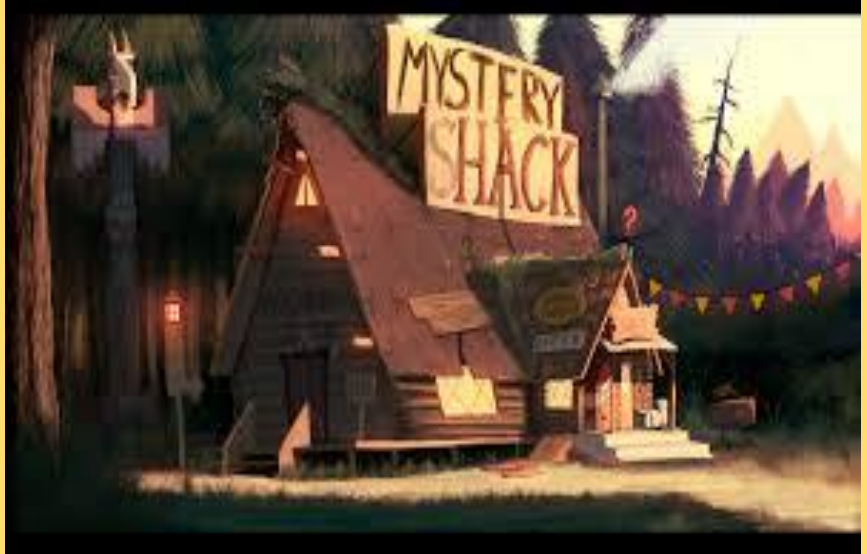

<a href="http://Мультяшки.ru"> **<img src="gravity.png"** 

**alt="мультик" title="этот мультик"/>**

 $\langle$ a>

#### **Таблицы в HTML**

- Для добавления таблицы на веб-страницу используется тег **<table>**.
- Таблица состоит из строк и ячеек, которые задаются с помощью тегов **<tr>** и **<td>**.

<table border="1" width="100%" bgcolor="red">

 <tr> <th>Ячейка 1</th> <th>Ячейка 2</th>  $\langle$ /tr> <tr> <td>Ячейка 3</td> <td>Ячейка 4</td>  $\langle$ /tr>

</table>

#### **Горизонтальная линия <hr>**

<hr align="center" width="100" size="1" color="red">

С тенью жирная

Без тени тонкая

Атрибуты: Align - Выравнивание color - цвет

 $size - rom$ ина width - ширина

#### **<i>,<b> или <em>,<strong>**

В чем же разница???

## **Как назвать основную страницу сайта?**

**Index.html**

#### **b** DOUHBIE V CTPOYHBIE ЭЛЕМЕНТЫ

Блочные элементы это теги которые занимают всю строку и свободно могут перемещаться в этой линии. (<p> <h.>  $\langle hr \rangle$ 

Строчные элементы представляют из себя отдельный блок не занимающий всю строку. (<img> <strong> <em> <a>  $\langle br \rangle$ 

# PX PT EM %

### **Домашнее задание**

- 1. Создать таблицу на свою тему.
- 2. Добавить сверху комментарий со своим Ф.И.О.
- 3. Ссылка с фотографией.
- 4. Разделить таблицу и фотографию горизонтальной линией.(Это дополнительное задание).